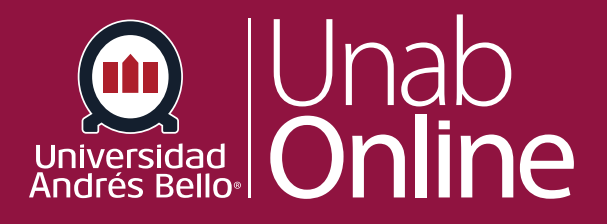

# **¿Cómo edito el programa en un curso?**

#### **DONDE TÚ VAS, TODO CAN AS**

LA MEJOR PLATAFORMA VIRTUAL

# **¿Cómo edito el programa en un curso?**

En ocasiones, los syllabus y/o programas de los cursos pueden ser actualizados o modificados debido a un ajuste o innovación curricular, o una modificación de la malla de la carrera. Por ello, es necesario que identifique cómo modificar este si fuera el caso.

Importante: Las modificaciones de programas y/o syllabus solo pueden ser autorizadas por las autoridades académicas de su facultad o de la universidad, según sea el caso.

Editar el plan de estudios le permite crear enlaces a archivos, imágenes, otro contenido del curso en su descripción del plan de estudios. También puede elegir deshabilitar el resumen del curso.

El resumen del curso está habilitado de forma predeterminada. Se genera automáticamente según las tareas del curso y los eventos del calendario del curso. Los ítems dentro del resumen del curso solo pueden cambiarse si se editan o eliminan las tareas o los eventos. Todas las tareas (no publicadas y publicadas) aparecen en el programa del curso para docentes.

**Nota:** Los archivos de imágenes no tienen una opción de vista previa cuando se añade como un enlace de archivos a través del Editor de contenido enriquecido.

#### Tabla de contenido

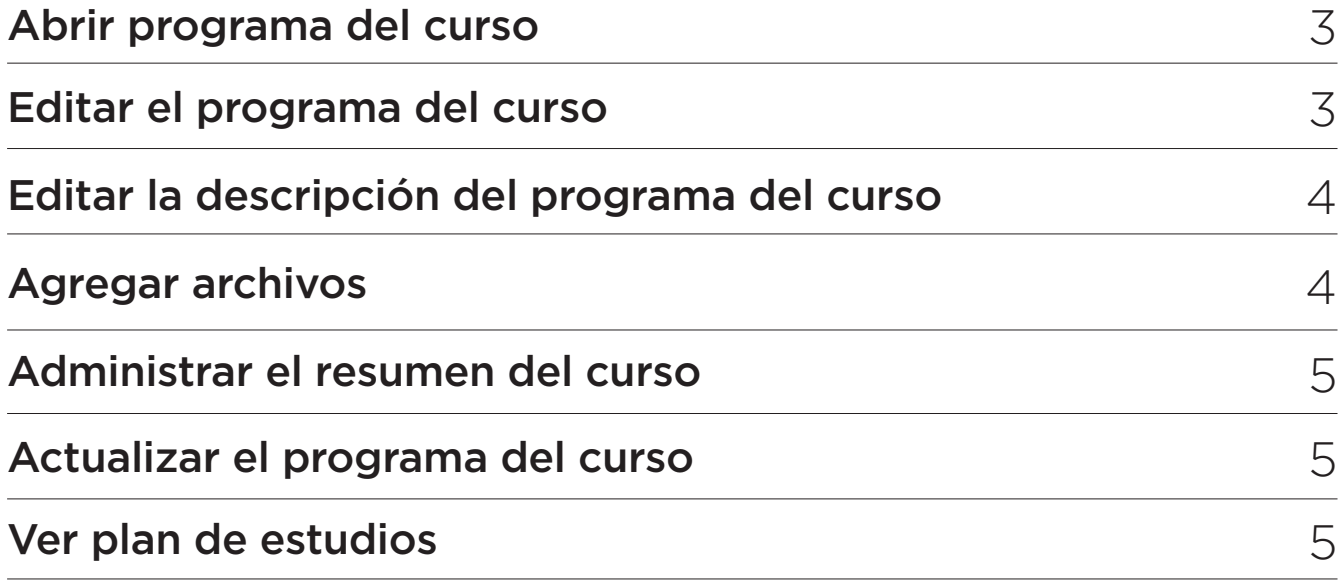

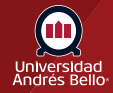

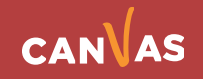

### <span id="page-2-0"></span>**Abrir programa del curso**

En la Navegación del curso, haga clic en el enlace de **Programa (Syllabus)**.

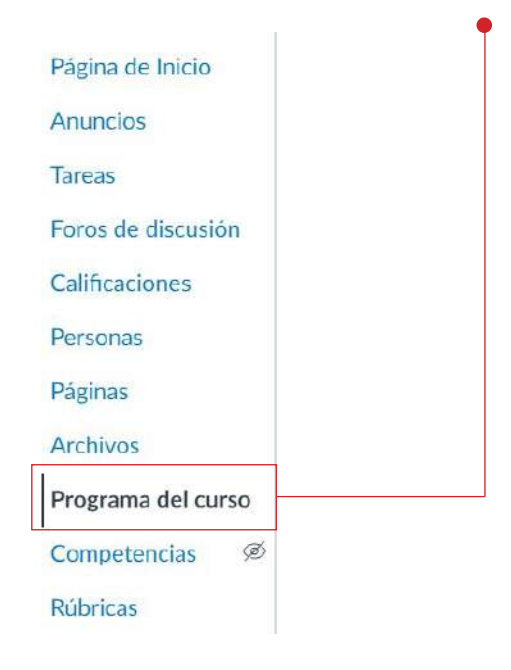

### **Editar el programa del curso**

Haga clic en el botón **Editar.**

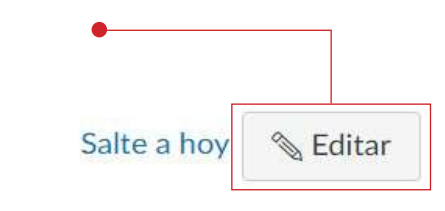

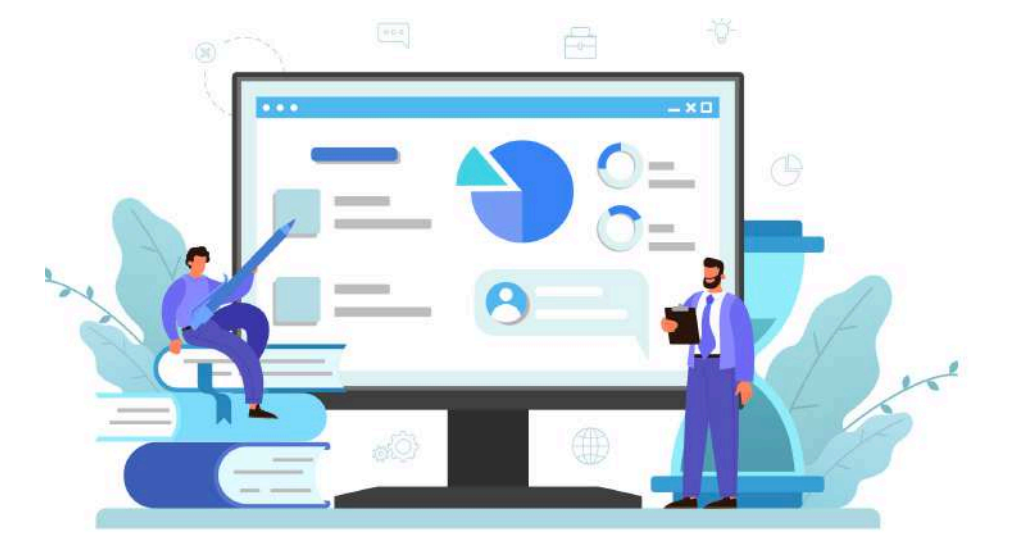

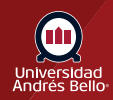

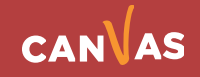

# <span id="page-3-0"></span>**Editar la descripción del programa**

Puede publicar su descripción del curso, una presentación breve, lineamientos del curso, recordatorios semanales y otra información importante en la descripción del curso. Usted puede copiar contenido de documentos de Word directamente al Editor de Contenido Enriquecido o crear contenido original dentro del Editor de Contenido Enriquecido. También puede usar el Editor de Contenido Enriquecido para incrustar videos e introducir HTML.

Es importante, que más allá de lo que contenga el programa o syllabus de su curso, usted pueda entregar la mayor cantidad de información que puedan requerir sus estudiantes respecto al desarrollo y características del curso.

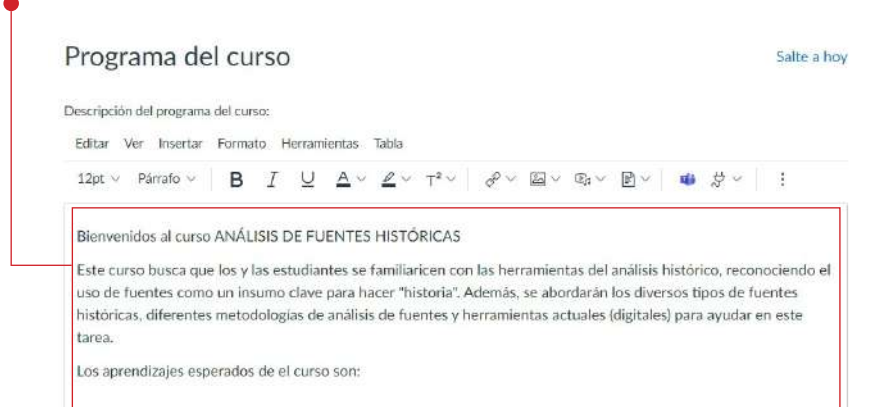

#### **Agregar archivos**

Para insertar un documento en su programa del curso, resalte el texto en donde desee aplicar el enlace al archivo **(1)** y haga clic en la flecha **Opciones de documentos** para seleccionar el documento del archivo **(2)**. En el Editor de contenido enriquecido, el texto se volverá azul indicando que el enlace es descargable.

**Nota:** Para remover el documento, haga clic y resalte el texto en el Editor de contenido enriquecido y luego presione suprimir o retroceder.

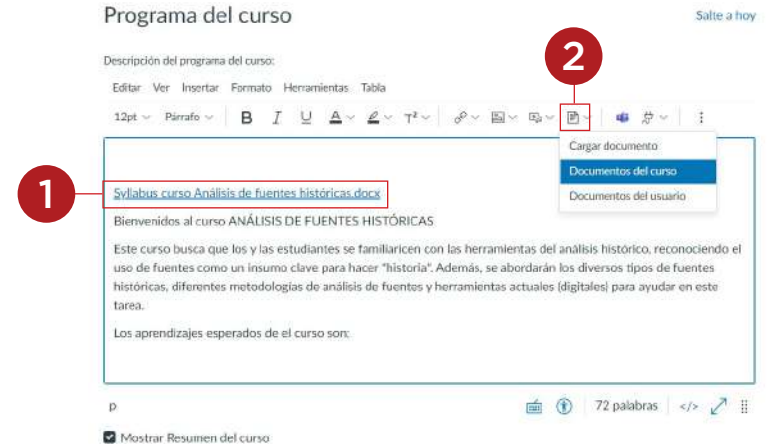

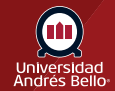

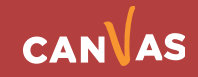

#### <span id="page-4-0"></span>**Administrar el resumen del curso**

El resumen del curso está habilitado de forma predeterminada. Se genera automáticamente según las tareas del curso y los eventos del calendario del curso. Los ítems dentro del resumen del curso solo pueden cambiarse si se editan o eliminan las tareas o los eventos. Todas las tareas (no publicadas y publicadas) aparecen en el programa del curso para docentes.

Para deshabilitar el resumen del curso, deseleccione la casilla de verificación **Mostrar resumen del curso**.

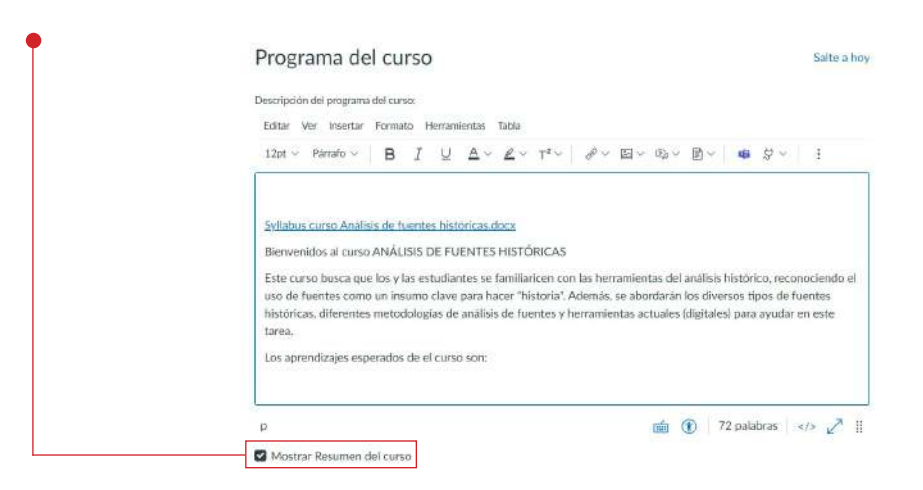

## **Actualizar el programa del curso**

Haga clic en el botón **Actualizar plan de estudios**.

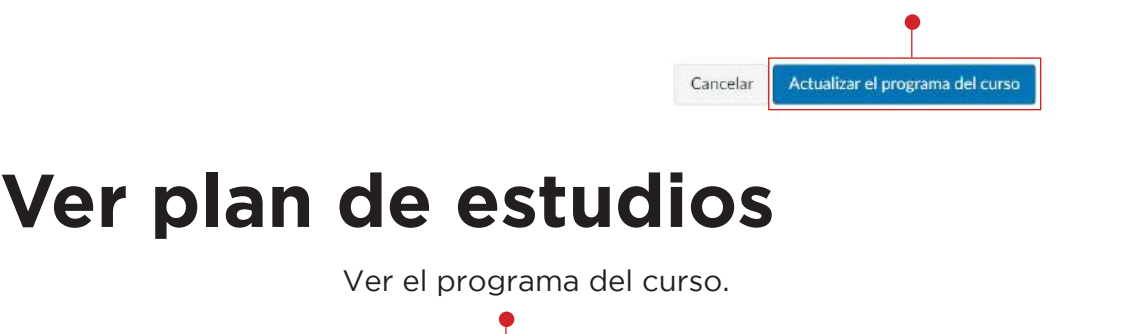

Programa del curso

Salte a hoy & Editar

Syllabus curso Análisis de fuentes históricas.docx 4.

Bienvenidos al curso ANÁLISIS DE FUENTES HISTÓRICAS

Este curso busca que los y las estudiantes se familiaricen con las herramientas del análisis histórico, reconociendo el uso de fuentes como un insumo clave para hacer "historia". Además, se abordarán los diversos tipos de fuentes históricas, diferentes metodologías de análisis de fuentes y herramientas actuales (digitales) para ayudar en este tarea.

Los aprendizajes esperados de el curso son:

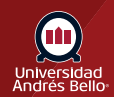

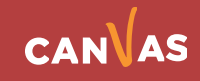